## **Create a Flex Widget**

In this example we will create Flex Widget of type Card, that displays info of a Baja Component.

1) Create a JS file in **src/rc**:

```
src/rc/flexwidget/MyFlexWidget.js
```

```
import { CARD } from "fw-types";
import FWProps, { parseToDefaultProps, parseToPropTypes } from "fw-props";
import useOrdResolve from "btibCore/hook/niagara/useOrdResolve";
import { isComponent } from "btibCore/util/compUtils";
import React from "react";
// React Component
function MyFlexWidget(props) {
  const { componentOrd, background, foreground, flexProps } = props;
  const base = flexProps.value;
  // In BajaScript the resolution of an ORD in asynchrone
 const { value, isLoading, error } = useOrdResolve({ ord: componentOrd, base });
  if (isLoading) {
    return <div>Loading...</div>;
 }
  if (error || !isComponent(value)) {
     return <div>{error.toString() || "The ORD doesn't target a baja:Component"}</div>;
  }
  return (
     <div style={{ background, color: foreground }}>
      <h3>Component Info:</h3>
       <ul>
         <li>Name: {value.getName()}</li>
         <li>Type: {value.getType().toString()}</li>
         <li>Handle: {value.getHandle()}</li>
         <li>Nav ORD: {value.getNavOrd().toString()}</li>
         <li>Permissions: {value.getPermissions().toString()}</li>
      \langle/ul>
     </div>
  );
}
MyFlexWidget.fwTypes = CARD;
MyFlexWidget.fwProps = {
  componentOrd: FWProps.ord.isRequired,
  background: FWProps.color("#ebebeb"),
  foreground: FWProps.color("#4d4d4d"),
};
MyFlexWidget.defaultProps = parseToDefaultProps(MyFlexWidget.fwProps);
MyFlexWidget.propTypes = parseToPropTypes(MyFlexWidget.fwProps);
export default MyFlexWidget;
```
The types of the widget are defined in the **fwTypes** property and the properties of the widget, that will be used in the React Component, are defined in **fwPr ops** property.

We use fw-props lib to define a Flex Widget property. Many types are available : string, boolean, number, array...

The **flexProps** property is injected in all Flex Widgets and contains data to create our view:

- flexProps.value: the Baja Component on which the view is agent.
- flexProps.isEditorMode: indicates if the Flex View is in editor mode.
- flexProps.portalRoot: allow to use **ReactDOM.createPortal** to show a Modal for example.

## $\bullet$  ...

## 2) Define the Flex Widget in **active.flex.js**:

```
src/rc/active.flex.js
define({
    widgets: {
           // Without src folder and the .js extension
      MyFlexWidget: "nmodule/myModule/rc/flexwidget/MyFlexWidget" 
     },
  });
```
## This allow the Flex View to load the widget.

3) You can add your widget in the module palette to allow drag & drop:

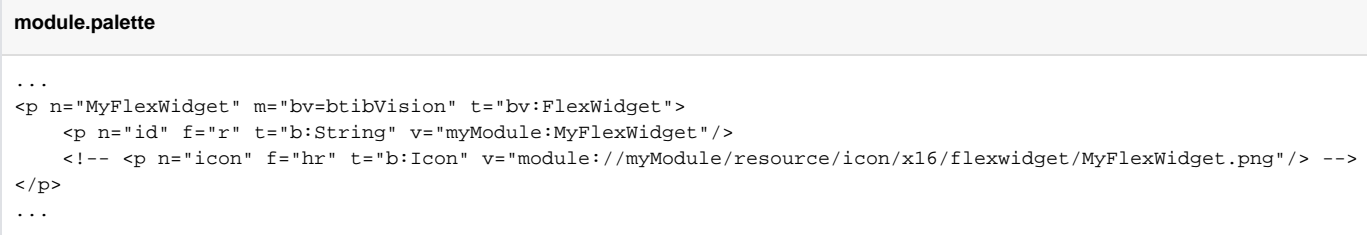